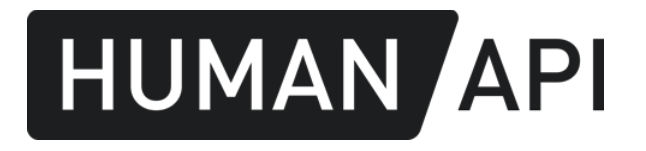

# Integration Cookbook

*Confidential - Do not distribute without prior approval from Human API*

# Table of contents

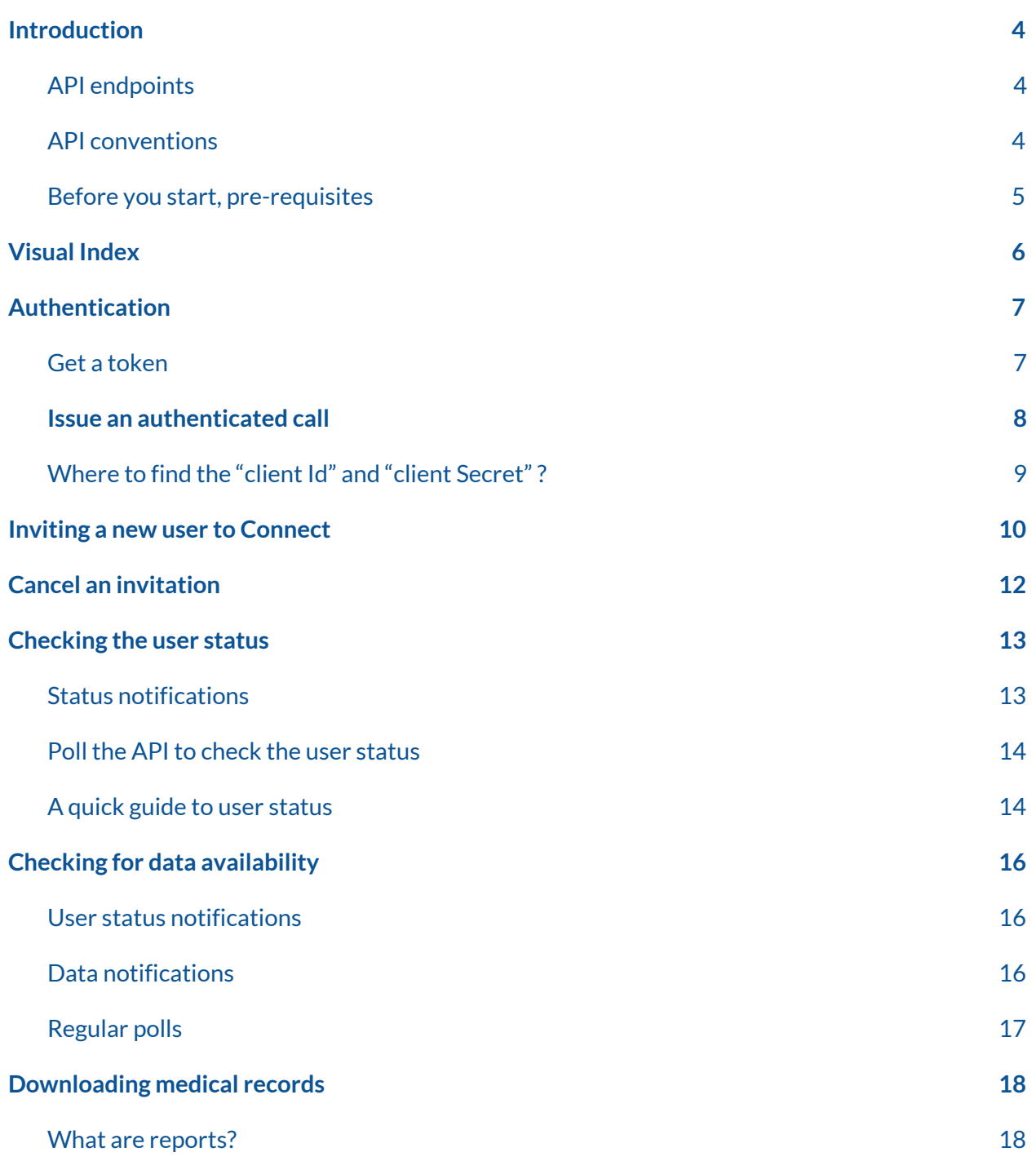

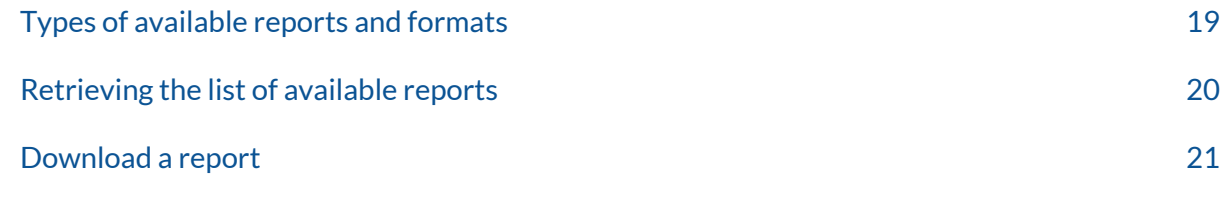

# <span id="page-3-0"></span>Introduction

This cookbook consists of a set of examples of common tasks that developers may encounter while integrating Human API into a typical Insurance application workflow. It is intended to be both a tutorial and a reference guide. While it does not list all possible features, it should give a good overview of the principal functionality.

### <span id="page-3-1"></span>API endpoints

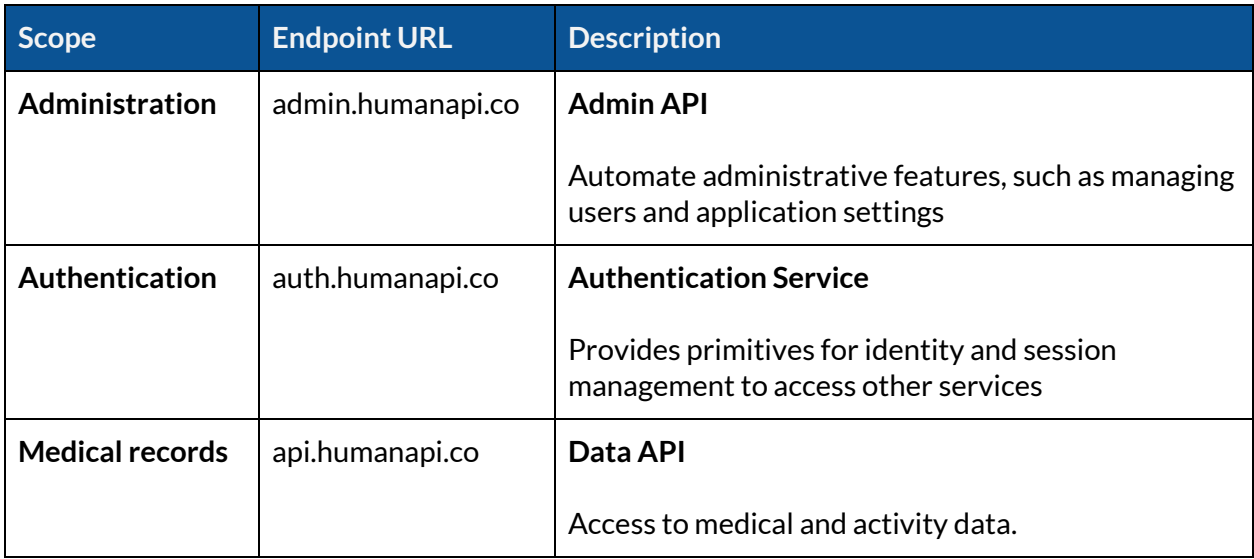

You may use 3 different API endpoints for the integration.

Table 1 : API endpoints

### <span id="page-3-2"></span>API conventions

- All the API endpoints are accessible through HTTPS only.
- All the calls must be authenticated.
- Resource locators, Resource identifiers and data attributes are case sensitive.
- Dates are formatted with respect to ECMA-262 ( a simplification of ISO 8601 Extended Format) as follows : YYYY-MM-DDTHH:mm:ss.sssZ
- The request and response content-type is application/json unless otherwise specified.

### <span id="page-4-0"></span>Before you start, pre-requisites

- You have an active client application and you have access to the Human API Portal.
- You have email delegation service setup (so we can send emails to your customers)
- You have a data notification endpoint setup (optional, but recommended).
- You have a status notification endpoint setup (optional but recommended).

If you don't have one of the above, or you're not sure, please get in touch with our support engineers. We're happy to help.

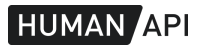

# <span id="page-5-0"></span>Visual Index

This visual index maps the typical insurance application workflow to specific sections in this document.

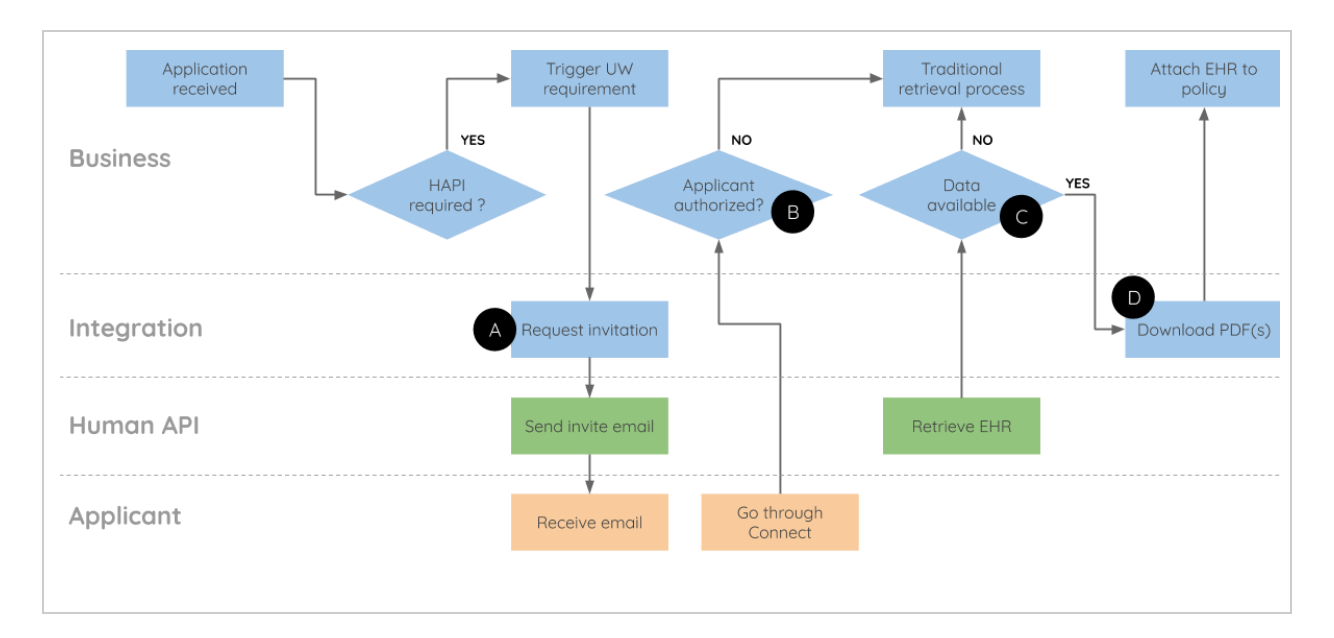

#### **A** *Request that Human APIsends an invitation email to a customer*

Use the administration API to [invite](#page-9-0) a new user (page 10).

#### **B** *Human API notifies you when the customer declines or failsto participate*

Use the status [notifications](#page-12-1) (page 13) or poll the user endpoint on regular intervals (page 14).

#### **C** *Human API notifies you when the customer grants authorization and later when the data is available.*

Use either the status [notifications](#page-15-2) (page 13) or data notifications (page 16). Alternatively, you can poll the API on regular intervals to check for user status or [available](#page-16-0) reports (page 16).

#### **D** Request summary report (or another report) from Human API

If you are using notifications, [download](#page-20-0) relevant reports directly from the API (page 21). Otherwise, you can retrieve a list of all [available](#page-19-0) reports (page 20) for a given user then download the relevant files.

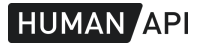

# <span id="page-6-0"></span>Authentication

All requests to Human API must be authenticated. Your calls should have a bearer token which you can get from our authentication service.

### <span id="page-6-1"></span>Get a token

First, you get a token by issuing a POST request to our authentication service with your application's credentials (client\_id and secret) and a client\_user\_id.

You should POST to /v1/connect/token or /v1/admin/token respectively to get an access token or a client token.

Below, an example request to retrieve an access token :

```
POST /v1/connect/token HTTP/1.1
Host: auth.humanapi.co
Content-Type: application/json
Cache-Control: no-cache
{
  "client_id": "your_client_id",
  "client_secret": "your_client_secret",
  "client_user_id": "policy_number",
  "type" : "access"
}
```
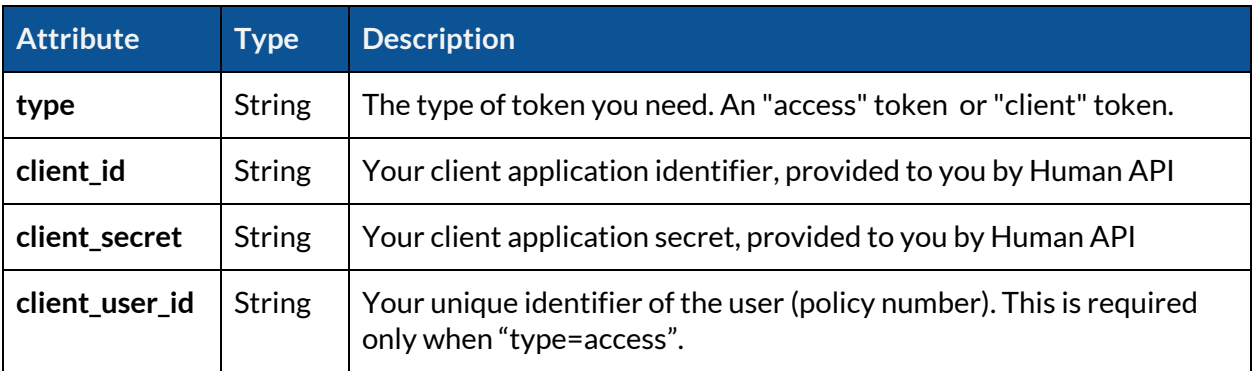

Table 2 : Token request attributes

A successful response to the request above should look like this :

```
HUMAN API
```

```
{
    "access_token": "your-access-token",
    "expires_in": 86400,
    "token_type": "Bearer",
    "refresh_token": "Rz0MpkCQVmdeDkZ3"
}
```
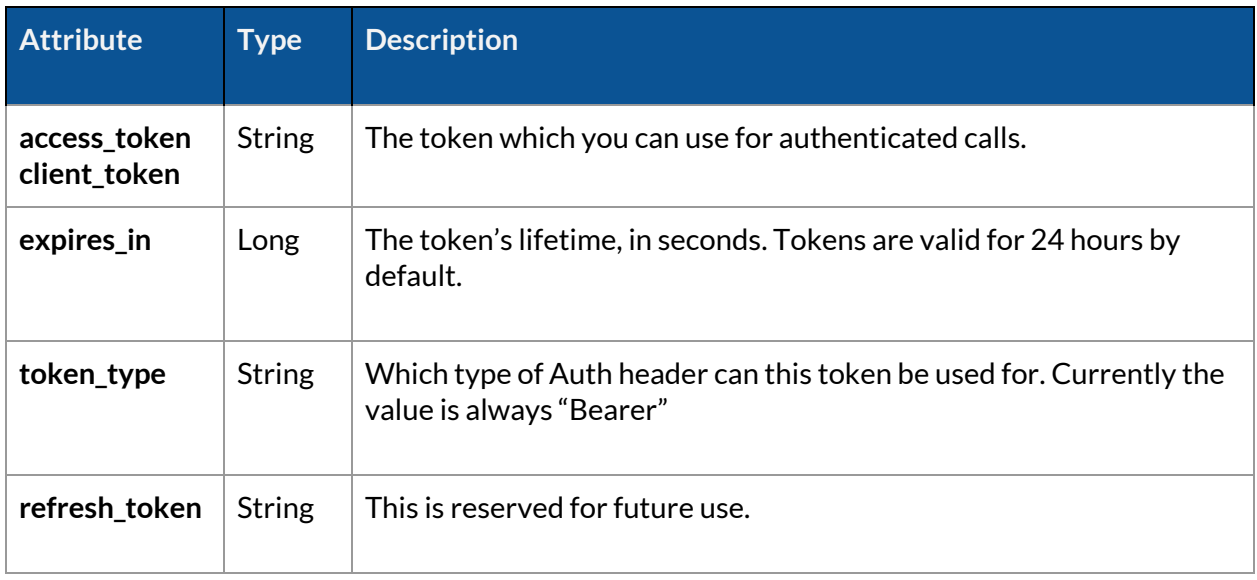

Table 3 : Token response attributes

#### <span id="page-7-0"></span>Issue an authenticated call

Once you get a token, you can use it to make calls to an API endpoint by appending an Authorization header. The header is the same regardless of the type of token.

The example below shows a call to retrieve medications history for a user :

```
GET /v1/human/medical/medications HTTP/1.1
Host: api.humanapi.co
Content-Type: application/json
Cache-Control: no-cache
Authorization: Bearer <access token>
```
## <span id="page-8-0"></span>Where to find the "client Id" and "client Secret"?

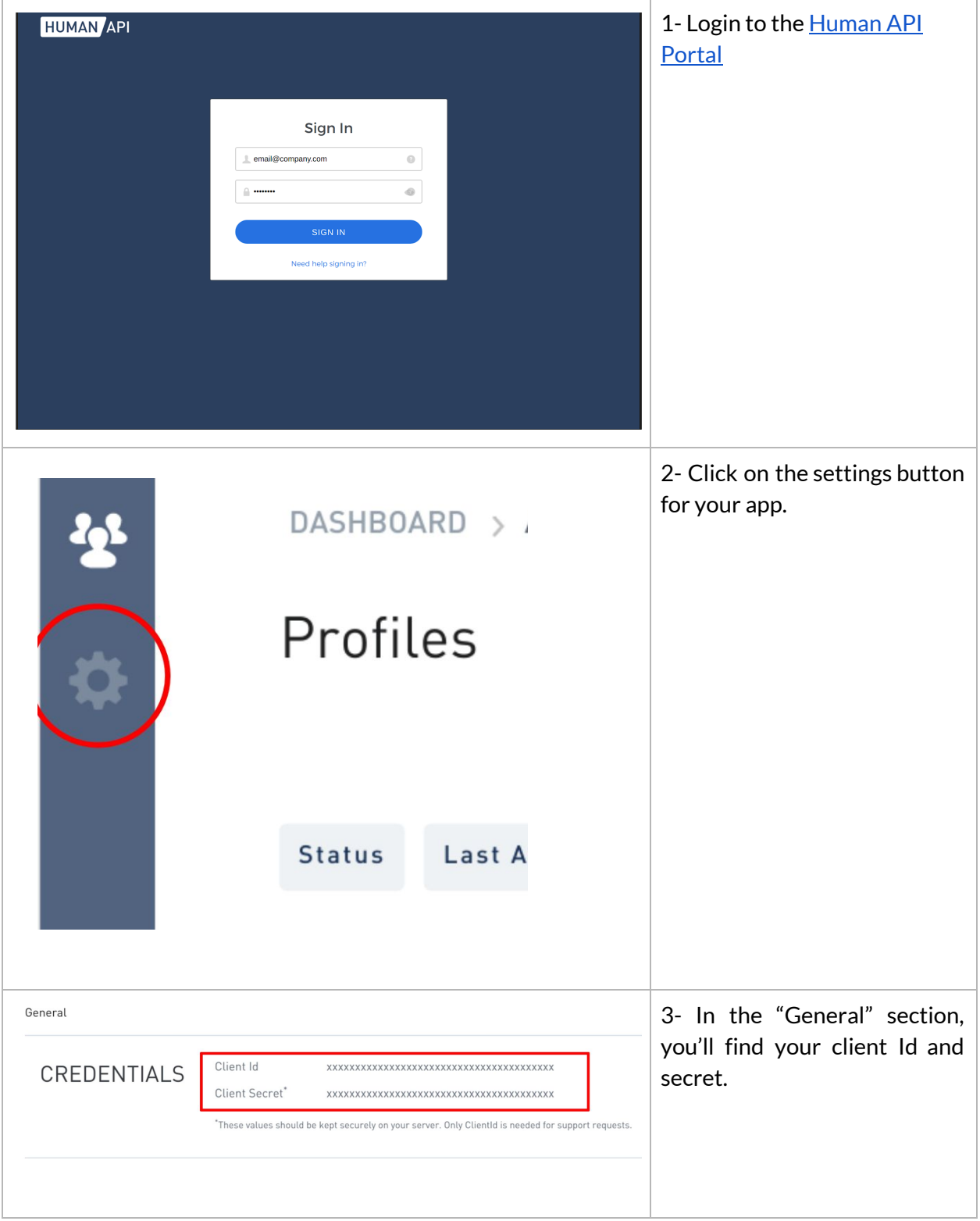

# <span id="page-9-0"></span>Inviting a new user to Connect

In many cases, a direct [integration](https://reference.humanapi.co/docs/web-guide) in your website or mobile app is not possible because the user is not interacting with you online. In some other cases, the user visits your website but they have already left by the time you know that you need them to share their medical records.

As an alternative to a direct integration, you can initiate the authorization process asynchronously by requesting that we send an invite to the customer. That's equivalent to creating a new user for your app. To do so, simply issue an authenticated call to the Admin API with your *client token*.

The request looks like this :

```
POST /api/v1/users HTTP/1.1
Host: admin.humanapi.co
Content-Type: application/json
Cache-Control: no-cache
Authorization : Bearer your-client-token
{
  "clientUserId": "policy_number",
  "clientUserEmail": "maxwell@starfleet.org",
  "firstName": "Maxwell",
  "lastName": "Forrest",
  "dateOfBirth": "1968-02-13T00:00:00.000Z",
  "suggestedSources": ["Max Forrest M.D.","Angel Memorial Hospital"],
  "autoInvite": true
}
```
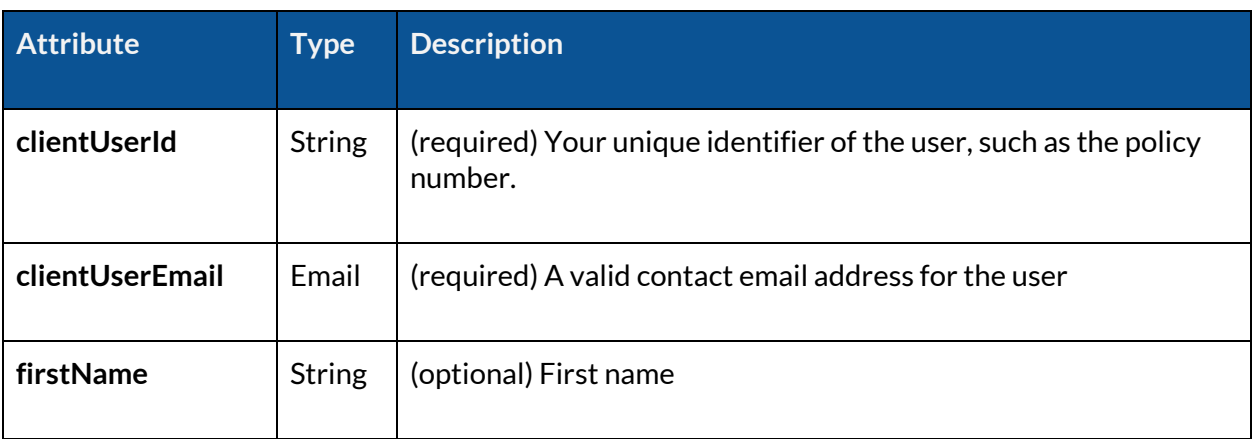

| lastName         | <b>String</b> | (optional) Last name                                                                                                    |
|------------------|---------------|----------------------------------------------------------------------------------------------------|
| dateOfBirth      | Date          | (optional)                                                                                                    |
| suggestedSources | Array         | (optional) A list of names of healthcare providers you'd like the<br>user to authorize. This is just a hint for the user. |
| autolnvite       | Bool          | (required) set this flag to true if you want Human API to invite<br>the user to connect, false otherwise.                 |

Table 4 : New Invite request attributes

If the request is successful, you'll get a response with status 202 and the user details in the body. A successful response to the request above should look like this :

```
{
    "clientUserId": "your-policy-number",
    "humanId": "ef14404e9860776f6300e3e4cb10f84a",
    "firstName": "Maxwell",
    "lastName": "Forrest",
    "dateOfBirth": "1968-02-13T00:00:00.000Z",
    "suggestedSources": ["Max Forrest M.D.","Angel Memorial Hospital"],
    "createdAt": "2020-02-21T18:23:21.445Z",
    "updatedAt": "2020-02-21T18:23:21.445Z",
    "status": "Invited",
    "inviteLink": "https://hapi-link.humanapi.co/..."
}
```
The **humanId** attribute is Human API's unique identifier for the user. Make sure that you keep it for later use.

The **inviteLink** attribute is the URL of the landing page, hosted by Human API, where the user can start the authorization process.

**HUMAN API** 

# <span id="page-11-0"></span>Cancel an invitation

In some cases, you may want to abort the authorization process, for example, after reaching a decision on the case earlier than expected. You can "cancel" the process at any time by deleting the user.

To delete the user, send a DELETE request, authenticated with your *client token,* identifying the user by their **humanId**.

The request looks like this :

```
DELETE /api/v1/users/ef14404e9860776f6300e3e4cb10f84a HTTP/1.1
Host: admin.humanapi.co
Content-Type: application/json
Cache-Control: no-cache
Authorization: Bearer your-client-token
```
A successful request yields a response with 200 status code and an empty body.

**This operation is irreversible**. Once you cancel an invite, the user is permanently deleted. If you want them to participate again. You have to start over and [create](#page-9-0) a new user.

After deleting the user :

- We will stop further communications, such as reminder emails.
- We will stop sending status notifications.
- The customer won't be able to authorize healthcare providers.

# <span id="page-12-0"></span>Checking the user status

After an invite is sent, you may want to know the status of the authorization (or lack thereof). You can do so either by subscribing to status notifications or polling the API on regular intervals.

#### <span id="page-12-1"></span>Status notifications

If you have a status notification endpoint configured, we will post a notification to your endpoint whenever the user's status changes.

A user notification looks like this :

```
{
  "clientUserId":"12345678",
  "endpoint":"https://admin.humanapi.co/api/v1/users",
  "humanId":"ef14404e9860776f6300e3e4cb10f84a",
  "updatedAt":"2020-01-30T21:20:54.316Z",
  "property":"status",
  "value":"Declined"
}
```
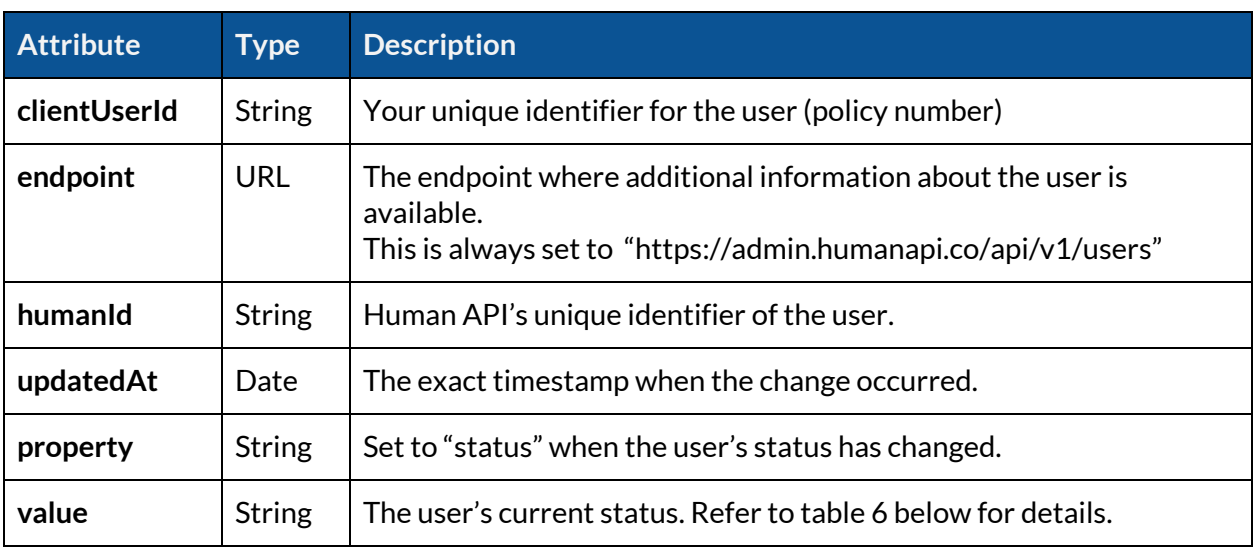

Table 5 : Status notification payload attributes

Please remember to comply with the specifications and respond to all notifications, not just those of interest, in less than 3 seconds.

### <span id="page-13-0"></span>Poll the API to check the user status

To get the list of all the reports available for a given user, you can issue a call to the API's /users endpoint, identifying the user by their **humanId**. The request must be authenticated by your *client token*.

```
GET /api/v1/users/ef14404e9860776f6300e3e4cb10f84a HTTP/1.1
Host: admin.humanapi.co
Content-Type: application/json
Cache-Control: no-cache
Auth: Bearer your-client-token
```
An example of a successful response to the request above, a user profile :

```
{
    "clientUserId": "your-policy-number",
    "humanId": "ef14404e9860776f6300e3e4cb10f84a",
    "firstName": "Maxwell",
    "lastName": "Forrest",
    "dateOfBirth": "1968-02-13T00:00:00.000Z",
    "createdAt": "1968-02-13T00:00:00.000Z",
    "updatedAt": "1968-02-13T00:00:00.000Z",
    "status": "Declined"
}
```
### <span id="page-13-1"></span>A quick guide to user status

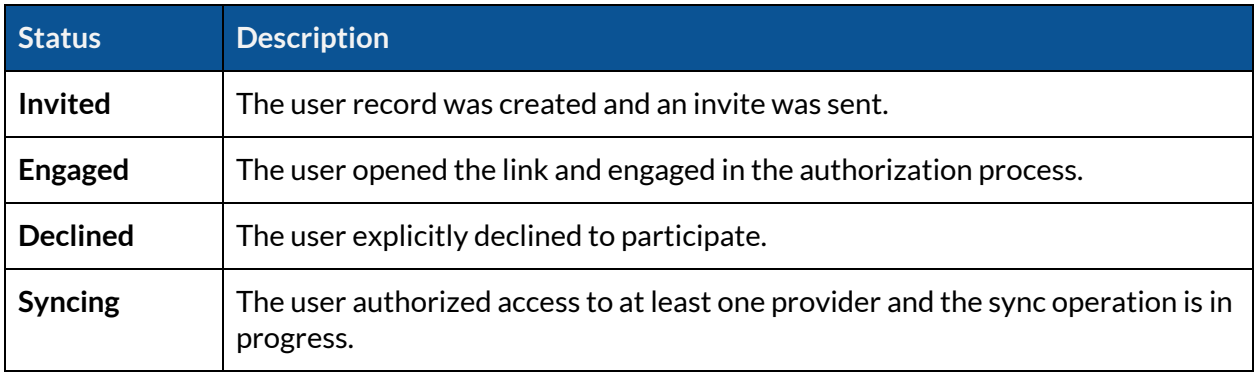

Below, the values you may encounter for the status attribute :

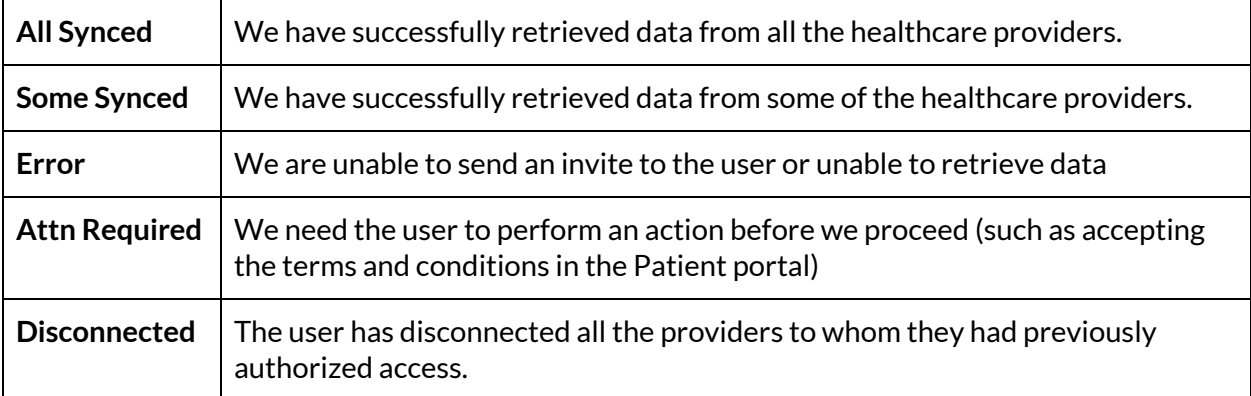

Table 6 : Relevant user status values

# <span id="page-15-0"></span>Checking for data availability

Human API retrieves the data from Healthcare providers as soon as the user grants an authorization. The retrieval process is asynchronous by design.

When the data becomes available, within a few minutes to a few hours, we will send you notifications. Alternatively, you can check by making a request to the data API.

If you elect to use pub/sub notifications, you will know that data is available when you get a user status notification or a data notification.

### <span id="page-15-1"></span>User status notifications

If you have a status notification endpoint configured, we will post a notification to your endpoint whenever the user's status changes. A notification with a status set to "All Synced" or "Some Synced" means that data is available. You can refer to the user status [section](#page-12-0) above for more details.

### <span id="page-15-2"></span>Data notifications

If you use Human API's data notifications feature, we will post a notification to your endpoint whenever a new report is available or when an existing report is updated.

Unlike user status notifications, the data notifications are more granular. We will tell you exactly which type of report is available. You get a separate notification for each report.

A report notification looks like this :

```
{
  "type":"unity",
  "endpoint":"https://api.humanapi.co/v1/human/medical/reports",
  "objectId":"a2549f89f15a1cf03e6b4e21",
  "updatedAt":"2020-01-30T21:20:54.316Z",
  "humanId":"ef14404e9860776f6300e3e4cb10f84a",
  "action":"created"
}
```
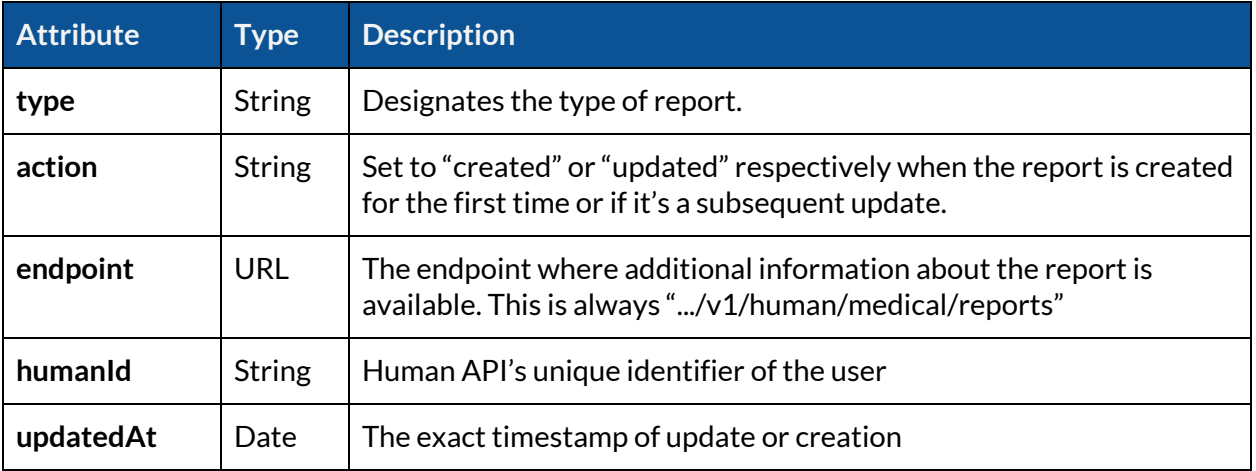

Table 7 : Data notification payload attributes

You can distinguish a report notification from others by checking the value of its "endpoint" attribute, which is always set to "<https://api.humanapi.co/v1/human/medical/reports>".

To identify the user, you can match their humanId attribute to your records. The humanId is supplied to you when the user was initially [created](#page-9-0).

Please remember to comply with the specifications and respond to ALL notifications, not just those of interest, in less than 3 seconds.

#### <span id="page-16-0"></span>Regular polls

If you don't have notifications setup, your alternative (not recommended) is to poll the API on regular intervals to check which reports are available. You can refer to the next section ([Retrieving](#page-19-0) the list of [available](#page-19-0) reports) to implement this solution

# <span id="page-17-0"></span>Downloading medical records

### <span id="page-17-1"></span>What are reports?

Reports are distinct representations of electronic health records. Different reports are designed to serve different use cases. Human readable reports are available in PDF or HTML while reports for programmatic use cases are available as JSON.

Reports are compiled shortly after we get an authorization from an individual and retrieve the data from their healthcare providers. There are several ways for developers to know exactly when a report is available to download.

There are different ways to download a report. Either manually from our *[Enterprise](https://portal.humanapi.co/) Portal* or automatically, using the API or an automated "push" delivery system.

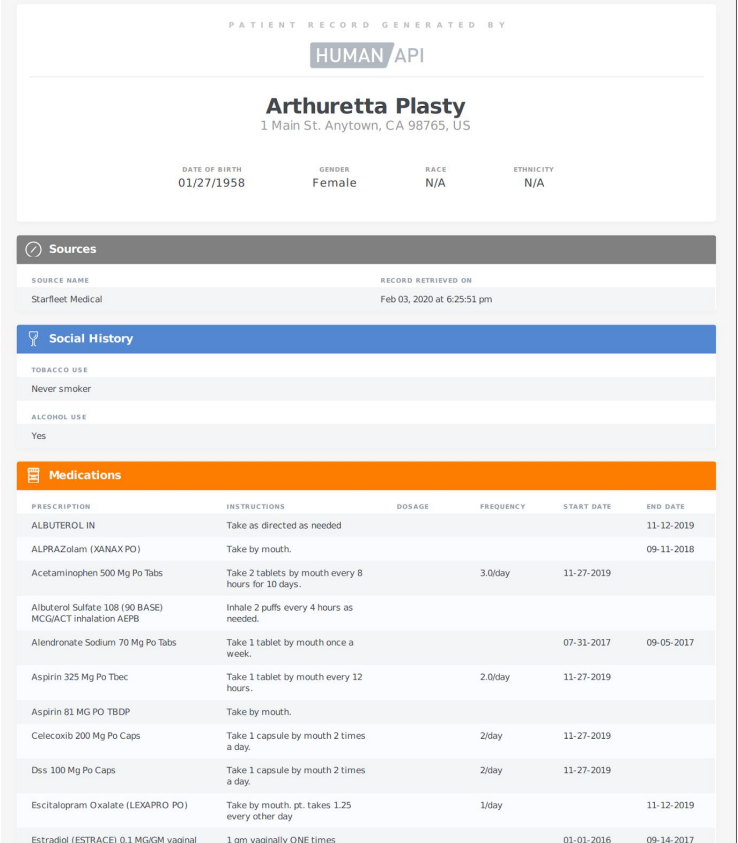

Example report rendered as a PDF document.

### <span id="page-18-0"></span>Types of available reports and formats

You may want the data to be organized and presented differently to meet your use case. You may need to see the entirety of a patient's medical record or a concise version. You may want to have the data organized historically or grouped by types. You may want to surface specific details only, such as lab results.

We provide a set of standard reports representing the same underlying patient medical record. You can download the reports in JSON, HTML or PDF.

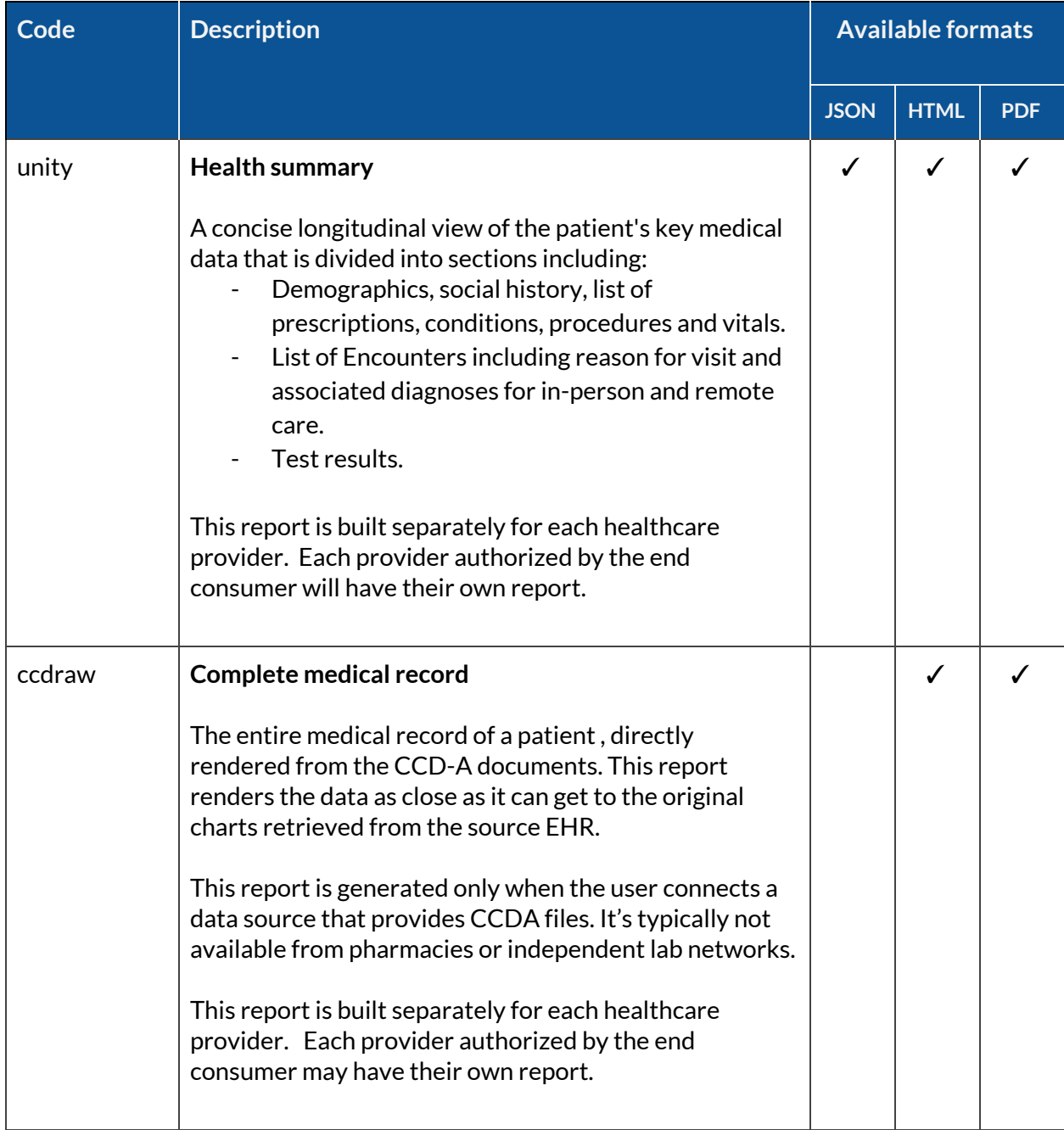

Below, a list of the standard reports that we make available.

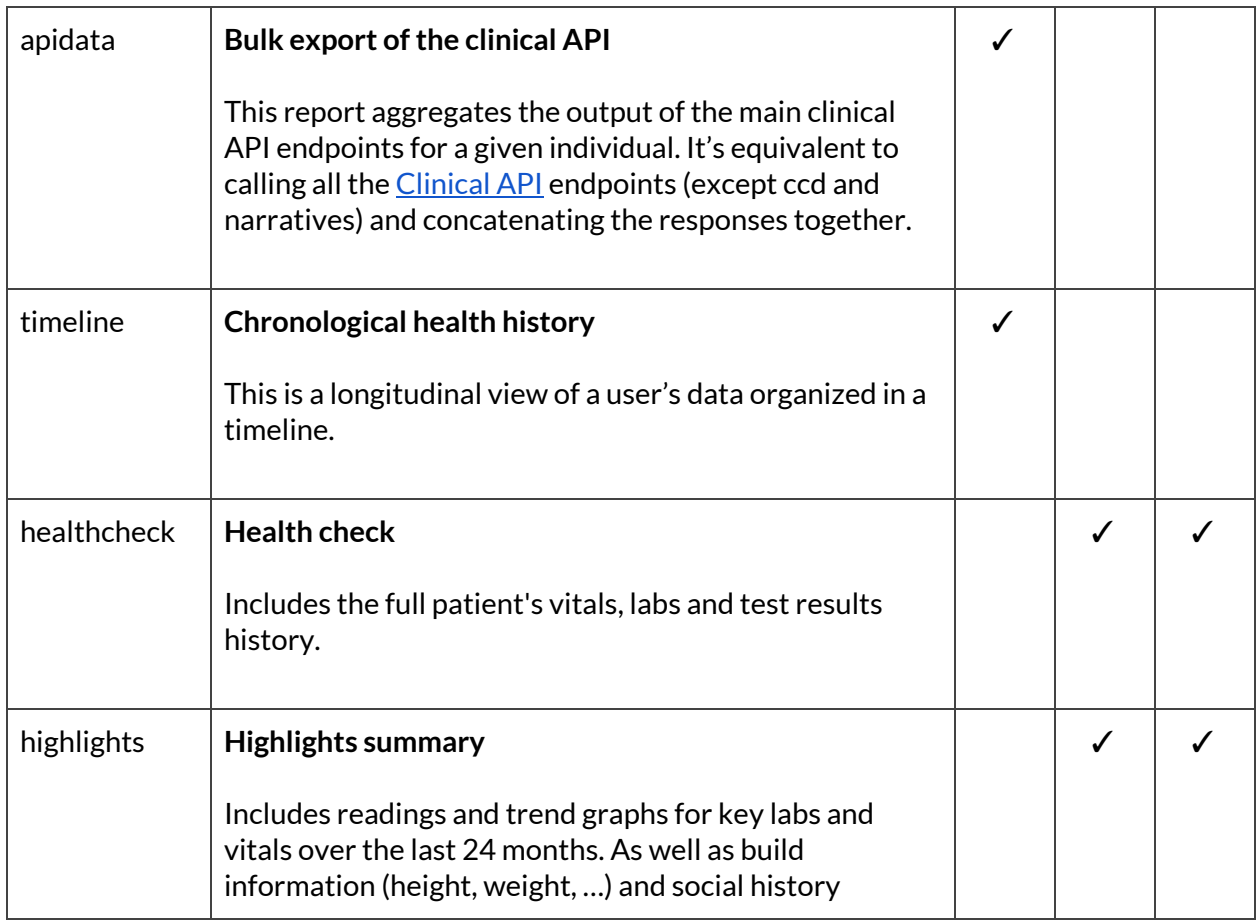

Table 8 : List of standard reports

The standard report set covers the majority of use cases. If you don't find what you need in this list, you can either request a custom report, or build your own. We're happy to help in both cases.

### <span id="page-19-0"></span>Retrieving the list of available reports

You can request a list of all the available reports for a given user, if any. If you have implemented the notification feature, you don't need to do this. You can skip ahead to [downloading](#page-20-0) the report.

To get the list of all the reports available for a given user, you can issue an [authenticated](#page-6-0) call to the API's /human/medical/reports endpoint.

```
GET /v1/human/medical/reports HTTP/1.1
Host: api.humanapi.co
Content-Type: application/json
Cache-Control: no-cache
Authorization: Bearer your-access-token
```
An example of a successful response to the request above, showing 2 available reports :

```
\Gamma{
    "id": "5e2f95696f90f40019a992b7",
    "createdAt": "2020-01-28T01:59:05.049Z",
    "updatedAt": "2020-01-28T01:59:33.312Z",
    "name": "apidata"
 },
  {
    "id": "5e2f95696f90f40019a992ba",
    "createdAt": "2020-01-28T01:59:05.049Z",
    "updatedAt": "2020-01-28T01:59:33.312Z",
    "name": "unity",
    "organization": {
        "href": "/medical/organizations/5b1daf3f079c652eaf41fd23",
        "id": "5b1daf3f079c652eaf41fd23",
        "name": "Starfleet Medical"
    }
  }
]
```
#### <span id="page-20-0"></span>Download a report

To get the content of a report, you can issue an authenticated call to the /human/medical/reports endpoint, using an access token and identifying the report by its unique id.

Below, an example request to retrieve a PDF version of the report identified by "123456" (the "id" of the report).

```
GET /v1/human/medical/reports/123456/raw?format=pdf HTTP/1.1
Host: api.humanapi.co
Content-Type: application/json
Cache-Control: no-cache
Authorization: Bearer your-access-token
```
Some reports are available in multiple formats (JSON, HTML, or PDF). To specify which format you want, you can include a query string parameter "format" and set its value to the desired format (pdf, json or html). The response body will contain the data and the "content-type" header will be set accordingly (e.g : text/html when the format is html).

If you request a report in a format that is not supported, the API will return an error response with a status code of 400 or 415.

Questions? You can send an email to [support@humanapi.co](mailto:support@humanapi.co) for enquiries and support requests. We are happy to help.